# 3D FOTOGRAMMETRIE

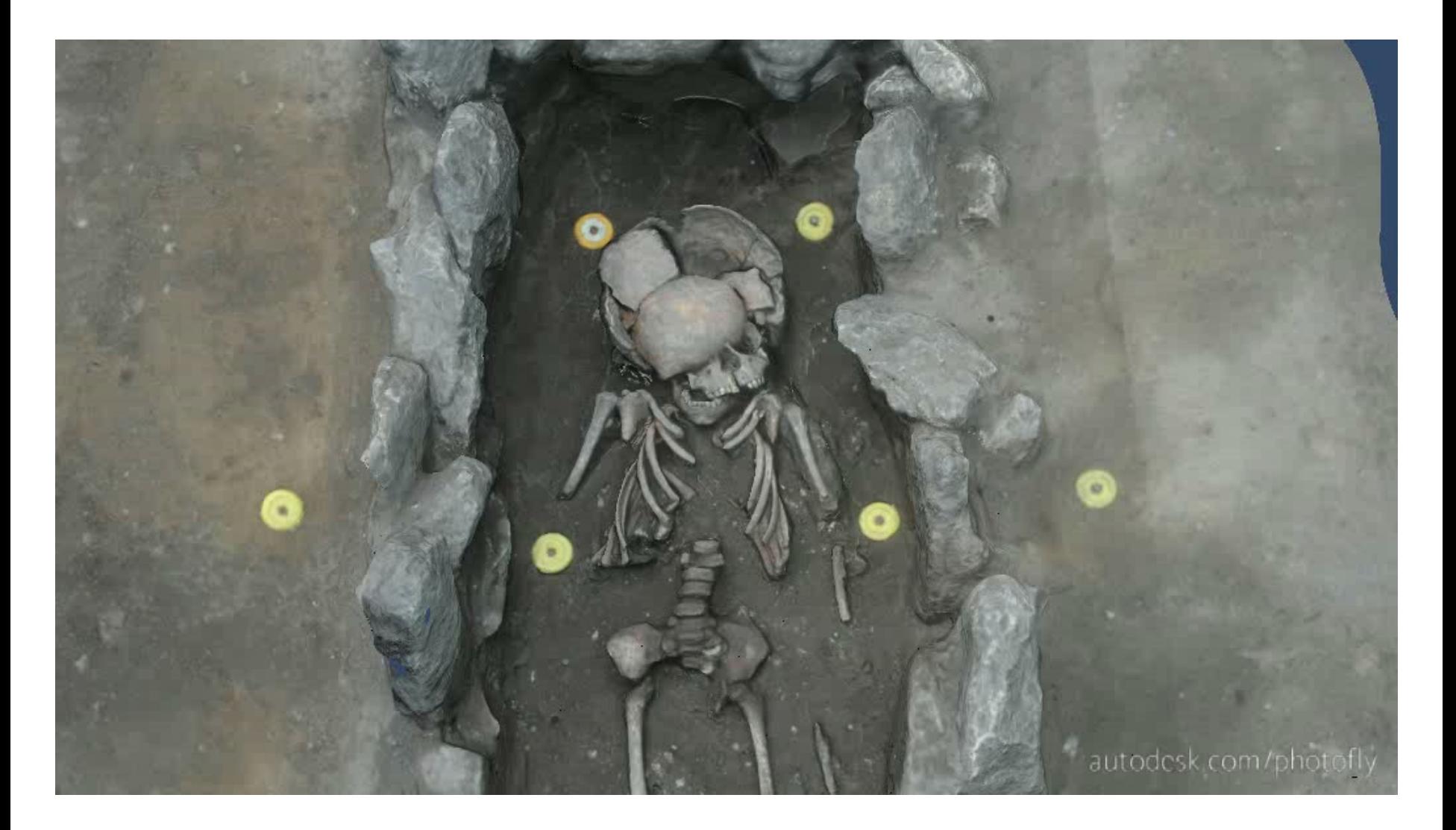

• V poslední době se v oblasti dokumentace archeologických movitých i nemovitých památek začíná objevovat zcela nová, digitální metoda tzv. pozemní 3D fotogrammetrie. Jedná se o tvorbu 3D modelů z digitálních fotografií, a to za pomoci speciálních softwarů, které jsou buď komerční (PhotoModeler, Agisoft PhotoScan), volně stažitelné z internetu, anebo fungují na webové bázi (AutoDesk 123D Catch). Výhodou této metody je její časová nenáročnost v terénu a také to, že oproti klasickým pozemním 3D scannerům skoro nic nestojí. K její aplikaci potřebujeme pouze kvalitnější fotoaparát a jeden z výše popsaných programů. Nevýhodou může být, že oproti klasickým 3D scannerům je stále méně přesnější. I tak se při dodržení všech pravidel pořizování snímků, správnému nastavení a dobrých podmínkách odchylka pohybuje pouze v řádech několik milimetrů, což k dokumentaci archeologických situací skoro ve všech případech bohatě stačí.

1. programy na bázi **cloud - computing** (AutoDesk 123D Catch) - fotografie se odešlou na vzdálený server a zde se vypočítá finální model.

- **+** výhodou je nenáročnost na hardwarovou výbavu a rychlost.
- **-** nevýhodou je nemožnost jakkoliv ovlivnit tvorbu modelu (později lze model pouze v malé míře editovat - ořezávání apod.).
- **-** problém s autorskými právy.

2. programy, které modely počítají přímo na počítači samotného uživatele (například PhotoModeler, Agisoft PhotoScan).

- **+** uživatel přímo ovlivňuje tvorbu modelu. Navíc může při pozdější úpravě modelu vybírat ze širší škály editačních možností.
- **-** velká náročnost na hardwarovou výbavu počítače
- **-** časová náročnost.

3. programy, které složí pouze k editaci již exportovaných modelů. Mezi tyto programy můžeme řadit profesionální 3D modelovací programy, které stojí na komerční bázi (Rhinoceros, 3D Studio MAX apod.) a opět programy volně stažitelné z internetu. Mezi posledně jmenované například patří velice kvalitní software s názvem MeshLab.

• dokumentovaný objekt či situace je snímána digitálním fotoaparátem z různých pozic v prostoru. Speciální algoritmus, který funguje na bázi triangulace, nalezne na jednotlivých fotografiích společné body a pomocí průmětu vypočte jednotlivé pozice fotoaparátů/snímků okolo dokumentovaného objektu.

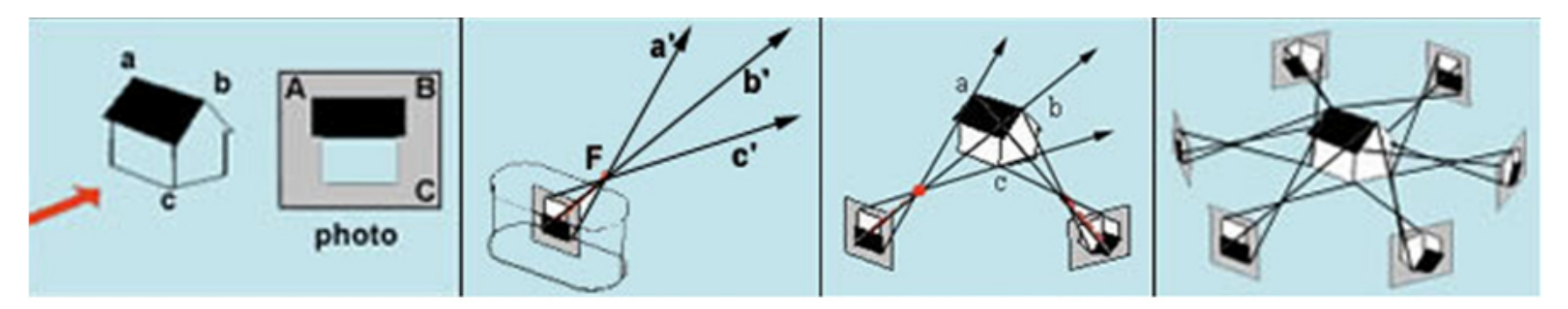

ZDROJ: PHOTOMODELER: http://www.photomodeler.com/products/photomodeler/how it works.htm

• Následně je za pomoci triangulace vypočítán tzv. point cloud, tedy mračno bodů (každý bod má v prostoru své x,y,z souřadnice). Z mračna bodů je vypočtena polygonální síť, která reprezentuje základní geometrii a povrch dokumentovaného objektu. Poté je vypočtena textura modelu.

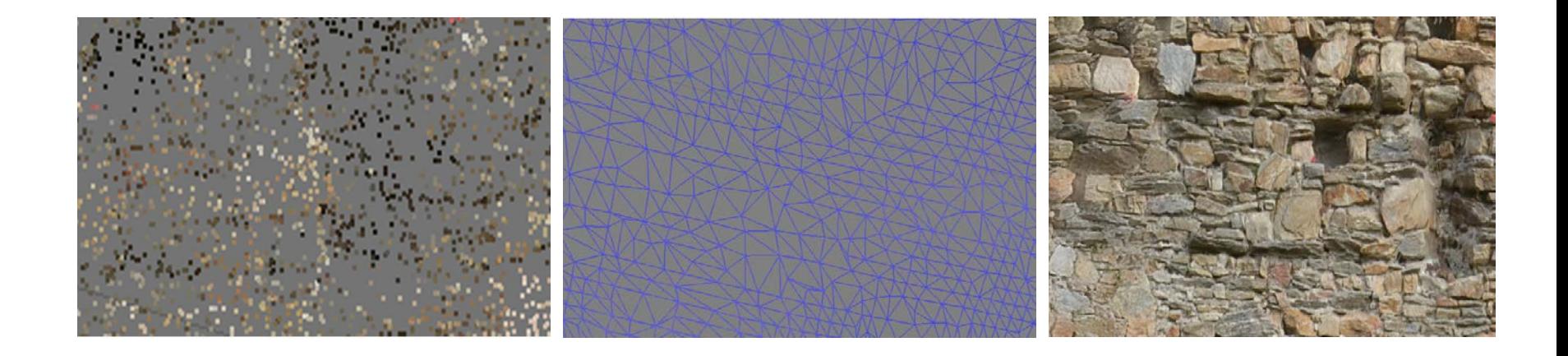

## **Metoda dokumentace**

- před započetím samotné dokumentace si vše dobře promyslete a navrhněte co nejlepší možný postup.
- k pořizování snímků používáme digitální fotoaparát s přiměřeně vysokým rozlišením (5 megapixelů a více ).
- pokud používáme digitální zrcadlovku, tak je k pořizování snímků nejvhodnější širokoúhlý objektiv. Také je mnohem lepší volit kompozici snímků naležato.
- některé softwary vyžadují pevnou ohniskovou vzdálenost. Při focení je tedy nutné na tento fakt brát zřetel.
- některé softwary také vyžadují speciálně kalibrovaný fotoaparát (PhotoModeler).
- počet snímků závisí na velikosti dokumentovaného objektu, ale platí pravidlo, že čím více, tím lépe. Například při focení menšího objektu, jako je například hrobová jáma s nebožtíkem, stačí ke kvalitnímu modelu okolo 30-60 snímků. Při focení větších objektů, jako je například torzo středověkého hradu, může počet snímků překročit i hranici 400.
- při focení se snažíme zachytit nejdůležitější obsah scény, a to ze všech možných úhlů pohledu ( 3 a více apod.).
- jednotlivé fotografie musí mezi sebou mít co největší překryv. Optimální je 60 % a více.
- fotíme za konstantního světla a za dobrých světelných podmínek (větší objekty nejlépe při zatažené obloze - hrady apod.). Menší objekty se snažíme například zastínit bílou plachtou. Pokud nelze jinak, snažíme se objekt dokumentovat v době kdy je Slunce nejvýše. Tím se vyhneme dlouhým stínům.
- snažíme se vyhnout slunečním odleskům na fotografovaném objektu.
- před focením se snažíme mít dokumentovaný objekt co nejlépe začištěn. U menších objektů (hroby, sídlištní objekty apod.) se snažíme vyhnout okolo se povalujícího nářadí apod. U větších objektů, jako jsou například stavby, se pokusíme v co největší možné míře zbavit okolí objektu překážející vegetace.
- větší objekty se snažíme dokumentovat v období vegetačního klidu.
- pokud to jde, snažíme se mít za objektem konstantní pozadí.
- tato metoda není vhodná k dokumentaci málo strukturovaných či plochých objektů anebo scén. Také se nehodí k dokumentaci lesklých či průhledných objektů. V těchto případech se model buď vůbec nevytvoří, anebo se vytvoří chybný a tedy ve velmi špatné kvalitě.
- při zpracování snímků v počítači se vyhněte jejich editaci (ořezávání, úprava barevnosti apod.).
- vlícovací body (tzv. markers) se snažíme umístit na viditelná místa a zároveň i tak, aby byly vidět v co největší možné míře na všech fotografiích. Velikost bodů volíme dle velikosti dokumentovaného objektu (klasické geodetické body například budou velice špatně vidět na objektu velikosti hradu apod.). Tyto body pak můžeme následně zaměřit totální stanicí a výsledný model georeferencovat v GIS (například v ArcGIS apod.).
- pokud chceme mít u modelu správné měřítko, je dobré si mezi dvěma vlícovacími body (či jinými výraznými body objektu) změřit metrem jejich vzdálenost od sebe. Tu pak nastavíme za pomoci stejných bodů na samotném modelu. Tento krok se dá vyřešit i umístěním trasírek do okolí dokumentované situace.
- metoda se nehodí na hlubší anebo úzké objekty (např. klasické hruškovité obilné jámy apod.). Co na fotkách nebude, také nebude na výsledném modelu.

#### **IZOLOVANÉ OBJEKTY**

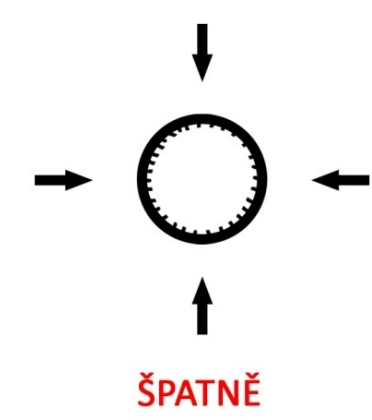

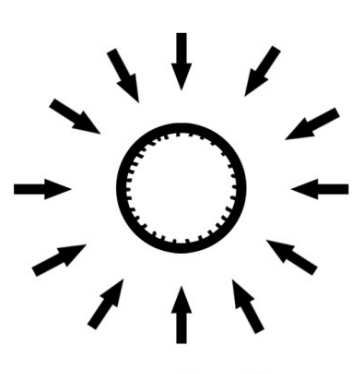

SPRÁVNĚ

ZDI, FASÁDY apod.

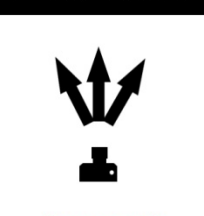

ŠPATNĚ

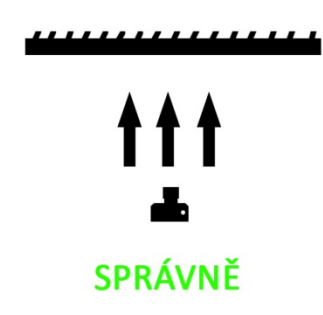

### INTERIÉRY

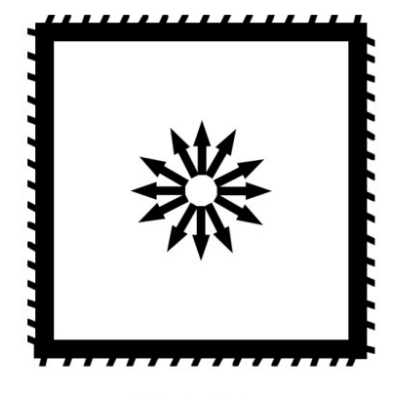

ŠPATNĚ

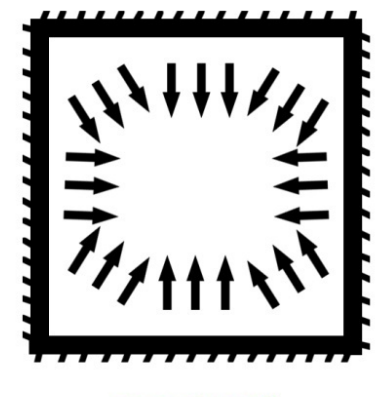

SPRÁVNĚ

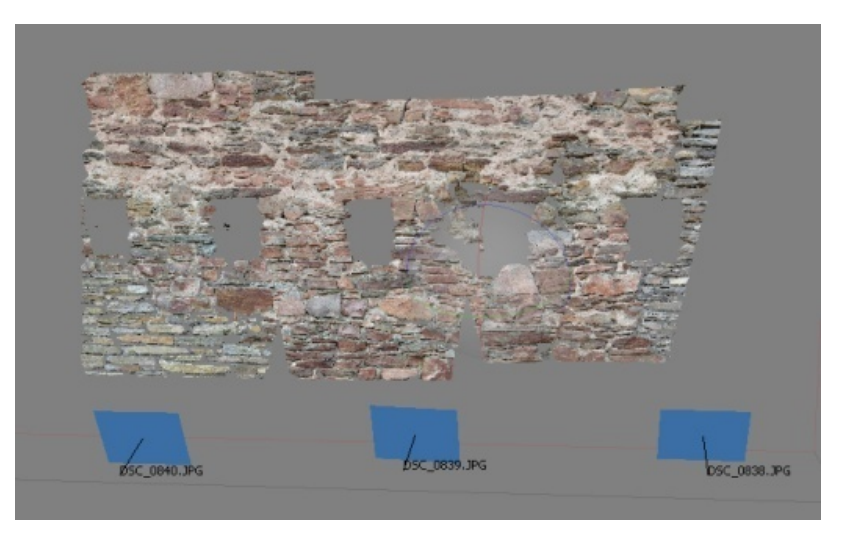

## AUTODESK **123D CATCH**

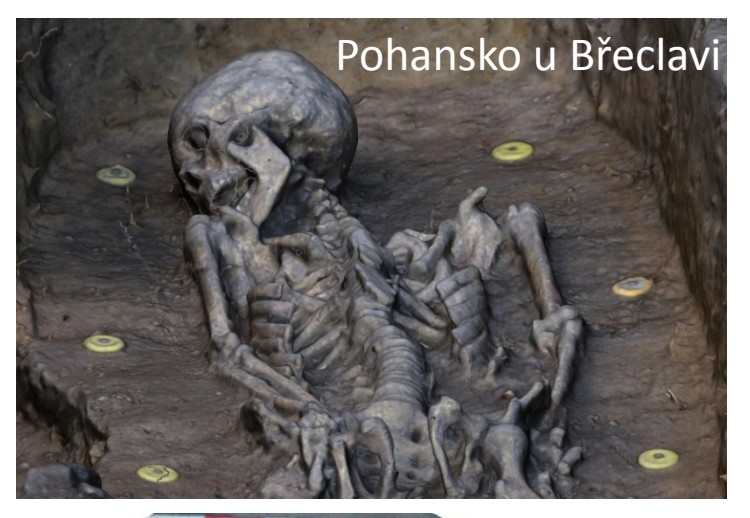

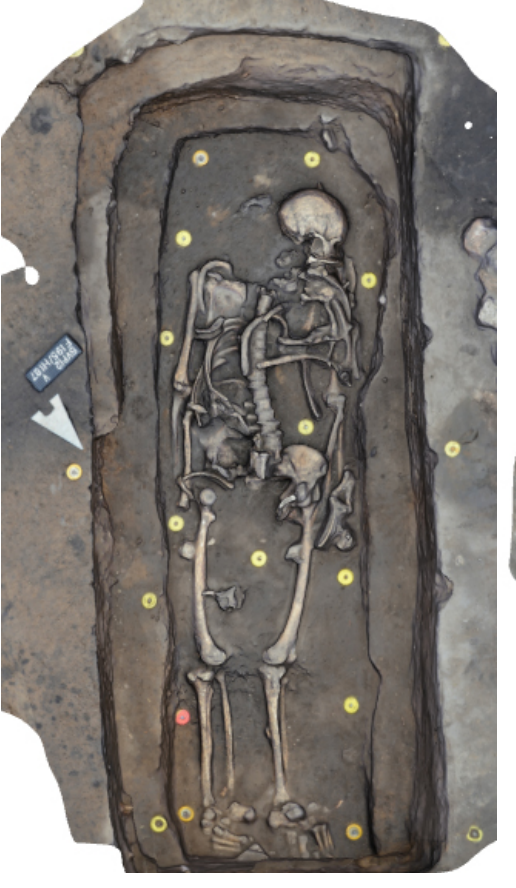

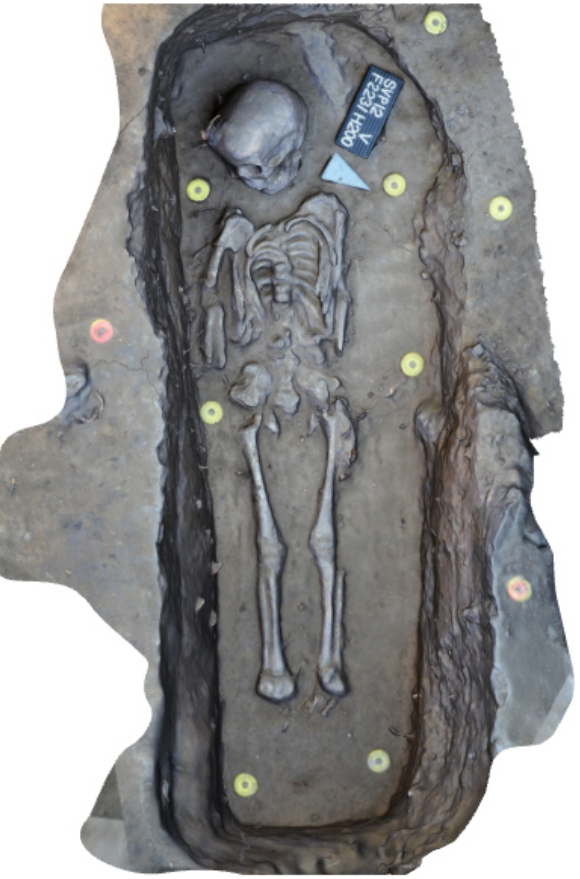

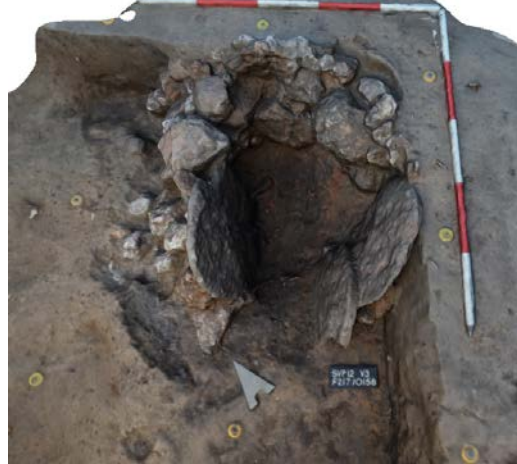

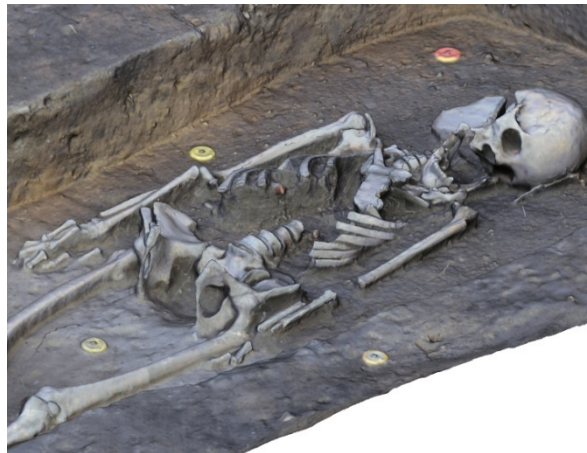

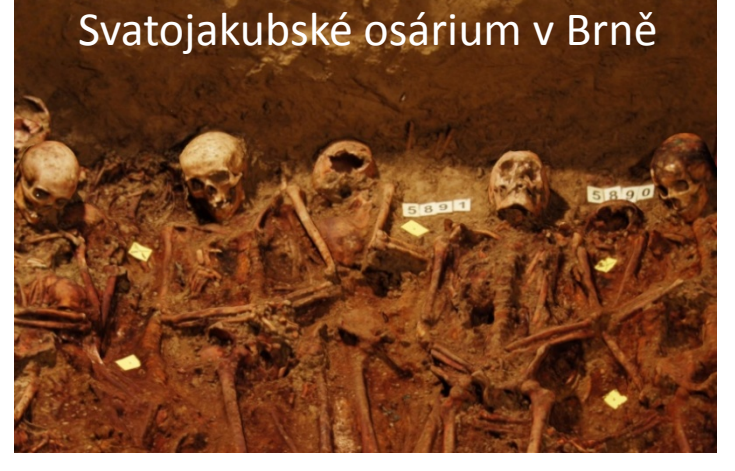

#### **AGISOFT PHOTOSCAN**

## HRAD DALEČÍN

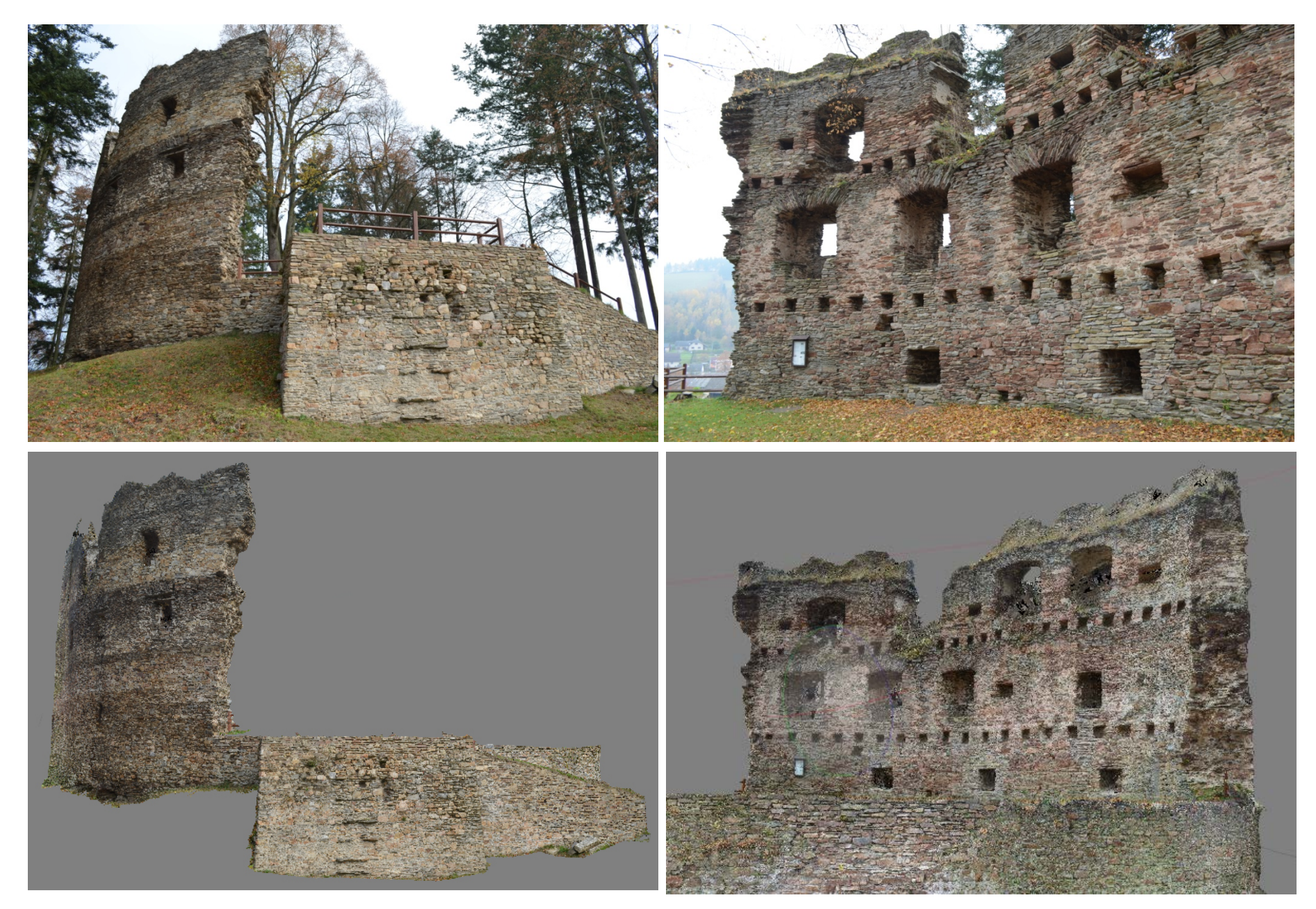

#### **AGISOFT PHOTOSCAN**

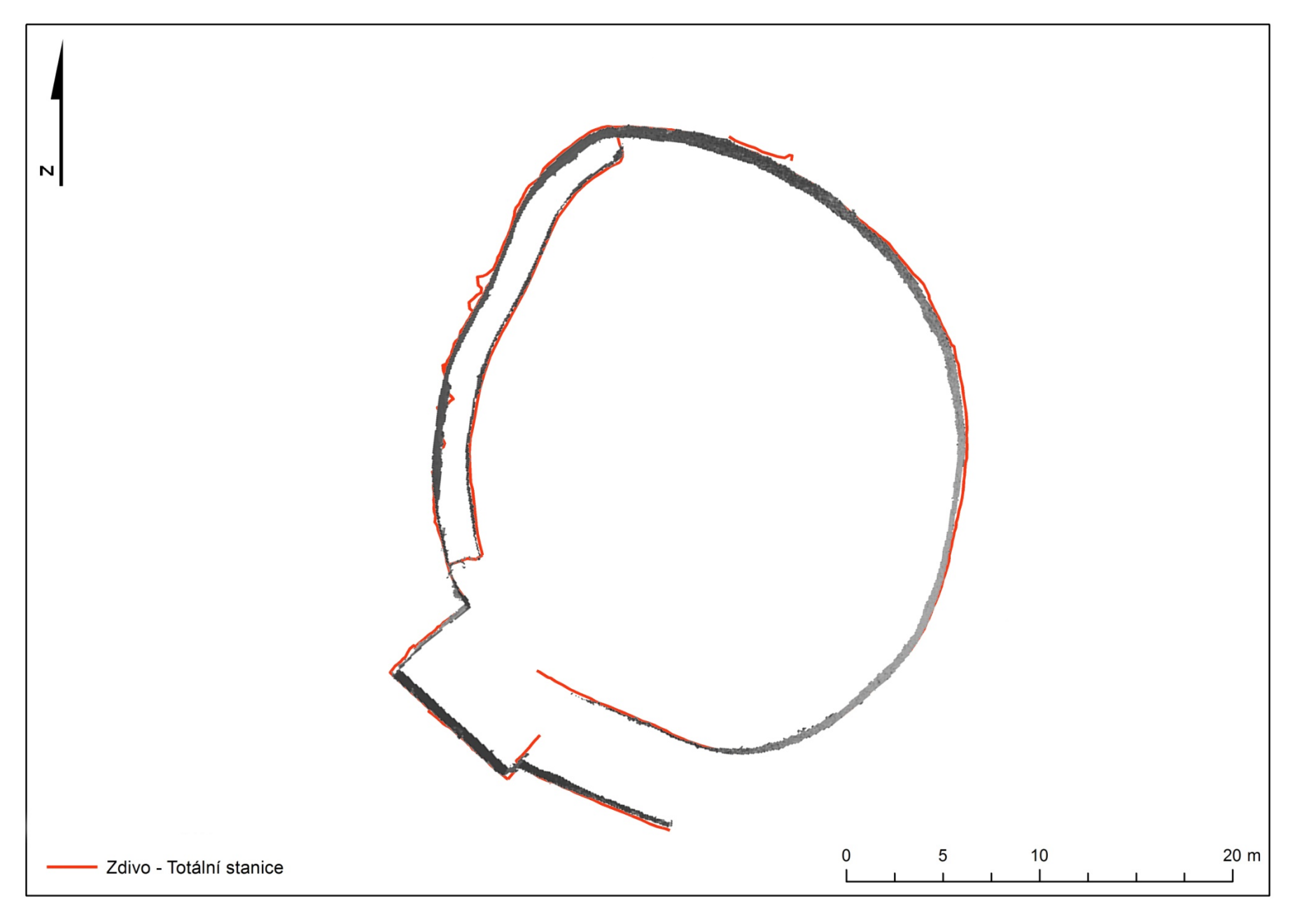

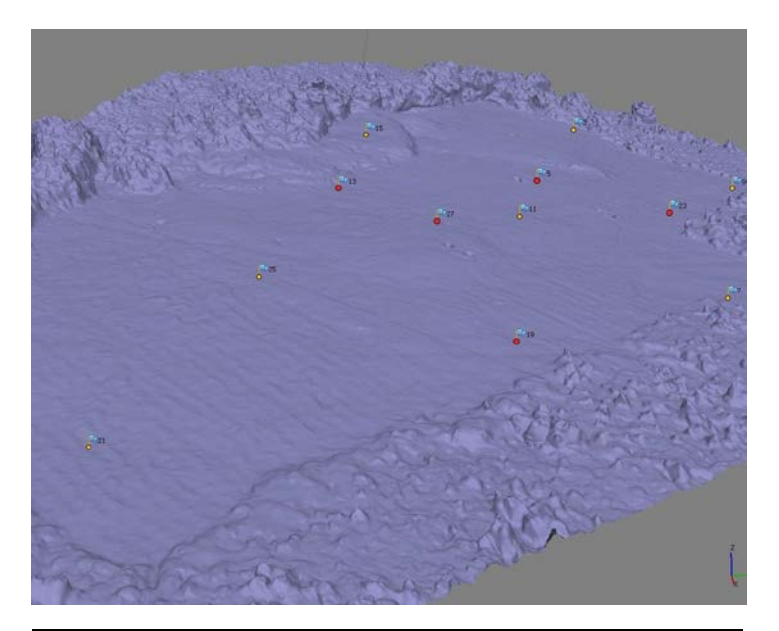

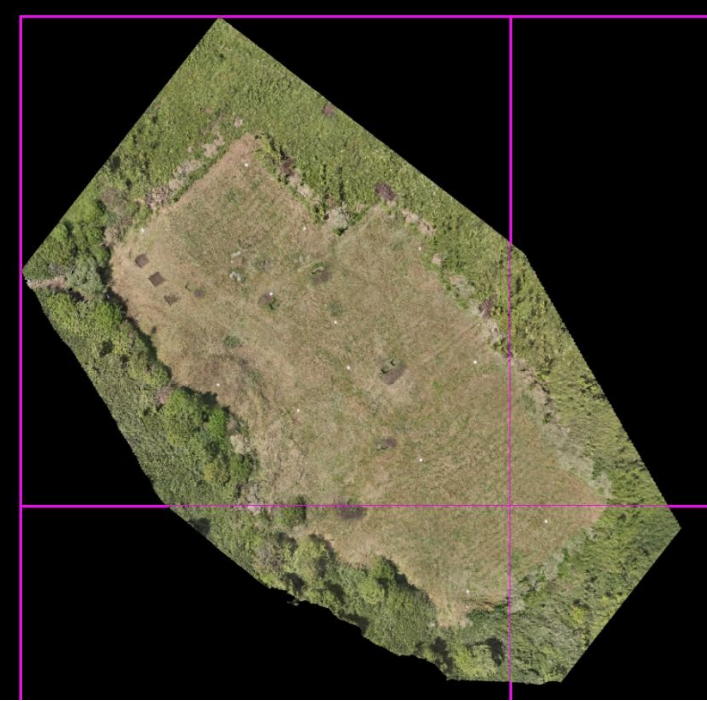

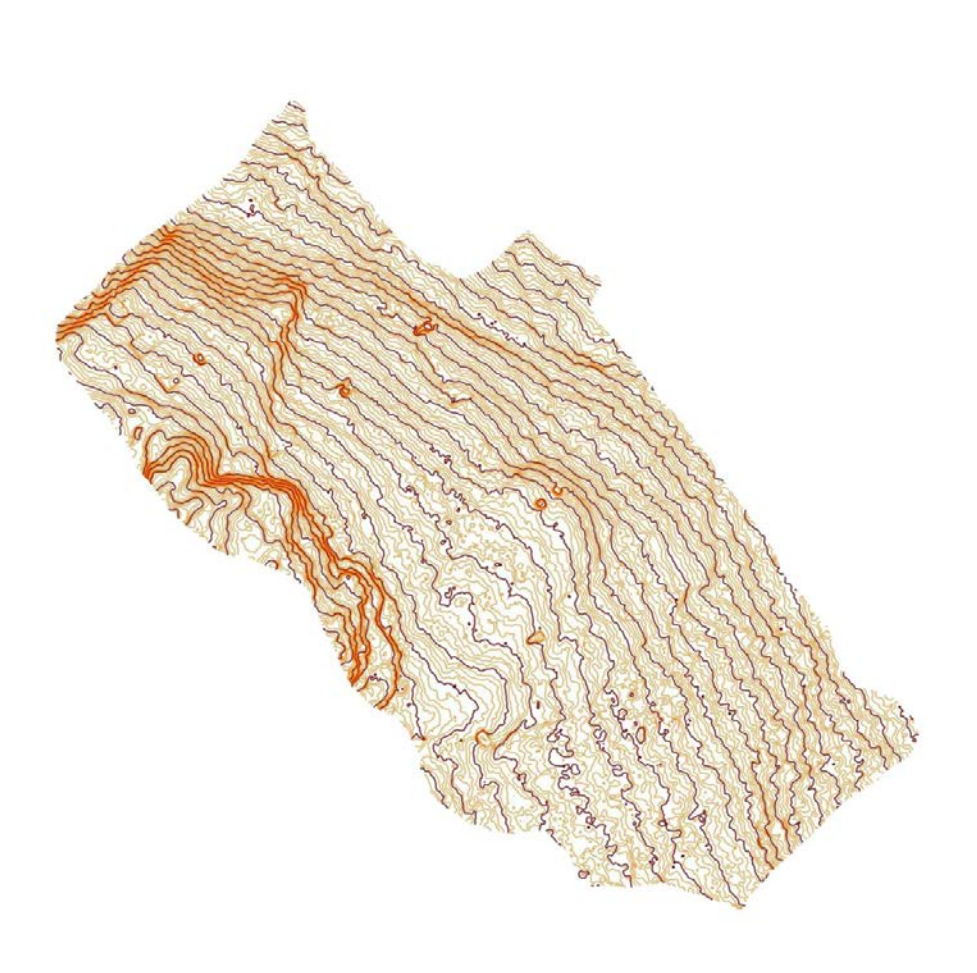

Zdroj: http://www.g4d.cz

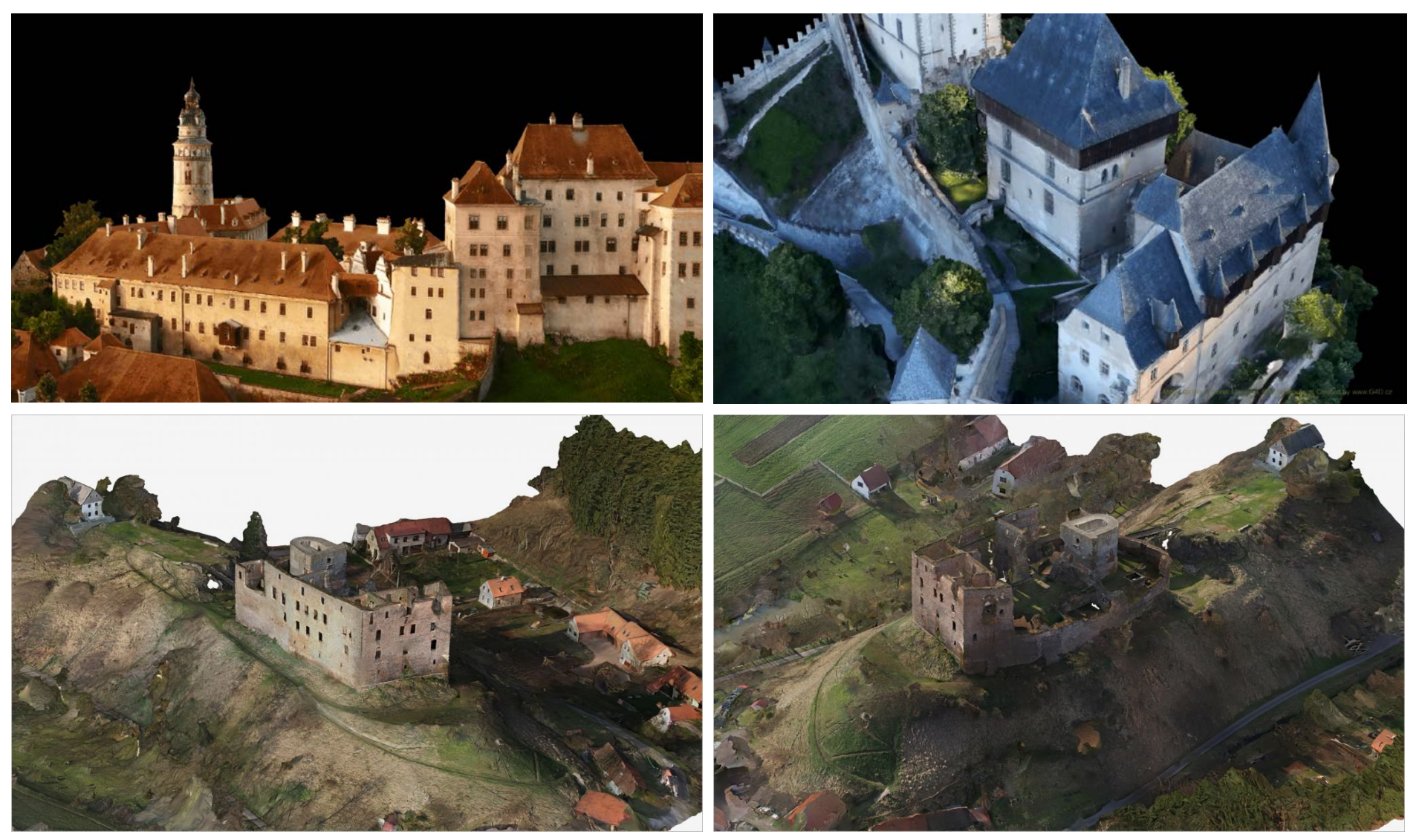

Zdroj: http://www.g4d.cz

• Manuály

## •

•

- http://downloads.agisoft.ru/pdf/photoscan-<br>pro\_0\_9\_0\_en.pdf
- http://apps.123dapp.com/catch/
- Programy
- • http://apps.123dapp.com/catch/
- http://www.agisoft.ru/products/photoscan
- http://www.photomodeler.com/index.html
- http://meshlab.sourceforge.net/